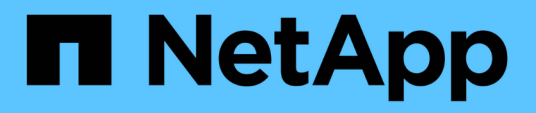

# **Konfigurieren einer E-Mail-Benachrichtigung**

SnapManager for SAP

NetApp April 19, 2024

This PDF was generated from https://docs.netapp.com/de-de/snapmanager-sap/windows/task-configuremail-server-for-a-repository.html on April 19, 2024. Always check docs.netapp.com for the latest.

# **Inhalt**

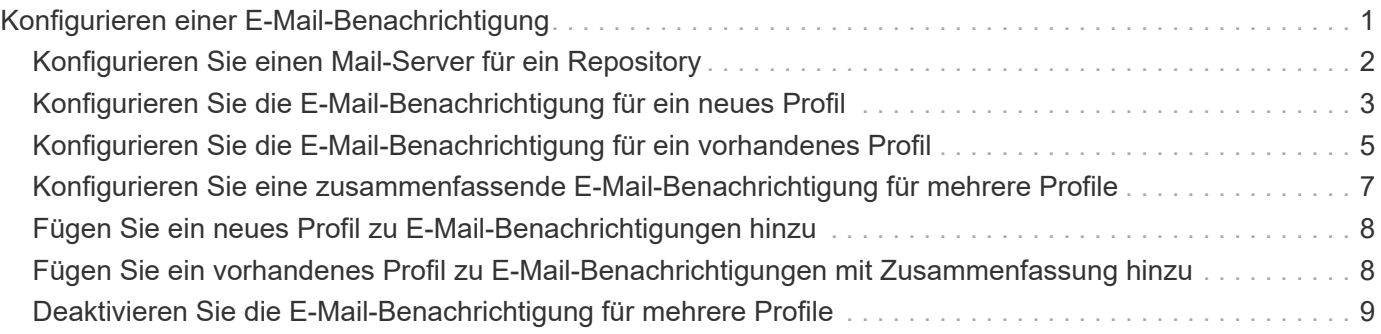

# <span id="page-2-0"></span>**Konfigurieren einer E-Mail-Benachrichtigung**

Mit SnapManager erhalten Sie eine E-Mail-Benachrichtigung über den Abschlussstatus der von den Profilen ausgeführten Datenbankvorgänge. SnapManager generiert die E-Mail und hilft Ihnen, entsprechend dem Status des Datenbankvorgangs entsprechende Maßnahmen zu ergreifen. Die Konfiguration der E-Mail-Benachrichtigung ist ein optionaler Parameter.

Sie können eine E-Mail-Benachrichtigung für ein einzelnes Profil als Profilbenachrichtigung und für mehrere Profile in einer Repository-Datenbank als zusammenfassende Benachrichtigung konfigurieren.

#### **Profilbenachrichtigung**

Für ein individuelles Profil können Sie eine E-Mail für erfolgreiche oder fehlerhafte Datenbankvorgänge erhalten.

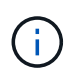

Standardmäßig ist die E-Mail-Benachrichtigung für fehlgeschlagene Datenbankvorgänge aktiviert.

#### **Zusammenfassende Benachrichtigung**

Mit der Übersichtsbenachrichtigung erhalten Sie eine E-Mail über Datenbankvorgänge, die mit mehreren Profilen durchgeführt werden. Sie können stündliche, tägliche, wöchentliche oder monatliche Benachrichtigungen aktivieren.

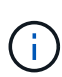

Ab SnapManager 3.3 werden zusammenfassende Benachrichtigungen nur dann gesendet, wenn Sie den Hostserver angeben, der die Benachrichtigung senden soll. Wenn Sie SnapManager von einer Version vor 3.3 aktualisieren, werden die zusammenfassenden Benachrichtigungen möglicherweise nicht gesendet, wenn Sie den Host-Server in der Konfiguration für Übersichtsbenachrichtigungen nicht angegeben hatten.

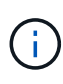

Wenn Sie ein Repository in einem Knoten einer Datenbank erstellen, die sich in einer RAC-Umgebung (Real Application Clusters) befindet und eine zusammenfassende Benachrichtigung aktivieren, wird später, wenn Sie dasselbe Repository einem anderen Knoten der Datenbank hinzufügen, die E-Mail mit der Zusammenfassung zweimal gesendet.

Sie können Benachrichtigungen auf Profilebene oder eine zusammenfassende Benachrichtigung gleichzeitig verwenden.

SnapManager ermöglicht die E-Mail-Benachrichtigung für die folgenden profilausgeführten Datenbankvorgänge:

- Backup auf dem Primärspeicher
- Restore von Backups
- Erstellen von Klonen
- Backup-Überprüfung

Nachdem Sie Profile mit aktivierter E-Mail-Benachrichtigung erstellt oder aktualisiert haben, können Sie sie deaktivieren. Wenn Sie die E-Mail-Benachrichtigung deaktivieren, erhalten Sie für diese profilausgeführten Datenbankvorgänge keine E-Mail-Benachrichtigungen mehr.

Die E-Mail, die Sie erhalten, enthält folgende Details:

- Name des Datenbankvorgangs, z. B. für Backup, Wiederherstellung oder Klonen
- Profilname, der für den Datenbankvorgang verwendet wird
- Name des Hostservers
- Systemkennung der Datenbank
- Start- und Endzeit des Datenbankvorgangs
- Status des Datenbankvorgangs
- Fehlermeldung, falls vorhanden
- Warnmeldungen, falls vorhanden

Sie können Folgendes konfigurieren:

- Mailserver für ein Repository
- E-Mail-Benachrichtigung für ein neues Profil
- E-Mail-Benachrichtigung für ein bestehendes Profil
- Zusammenfassende E-Mail-Benachrichtigung für mehrere Profile unter einem Repository

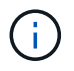

Sie können die E-Mail-Benachrichtigung sowohl über die Befehlszeilenschnittstelle (CLI) als auch über die grafische Benutzeroberfläche (GUI) konfigurieren.

## <span id="page-3-0"></span>**Konfigurieren Sie einen Mail-Server für ein Repository**

Mit SnapManager können Sie die E-Mail-Serverdetails angeben, von denen die E-Mail-Warnungen gesendet werden.

### **Über diese Aufgabe**

Mit SnapManager können Sie den Hostnamen oder die IP-Adresse des Absenders sowie die Portnummer des E-Mail-Servers für einen Repository-Datenbanknamen angeben, der eine E-Mail-Benachrichtigung erfordert. Sie können die Portnummer des Mail-Servers in einem Bereich von 0 bis 65535 konfigurieren; der Standardwert ist 25. Wenn Sie eine Authentifizierung für die E-Mail-Adresse benötigen, können Sie den Benutzernamen und das Kennwort angeben.

Sie müssen den Namen oder die IP-Adresse des Hostservers angeben, der die E-Mail-Benachrichtigung verarbeitet.

#### **Schritt**

1. Geben Sie den folgenden Befehl ein, um den E-Mail-Server zum Senden von E-Mail-Warnungen zu konfigurieren:

```
smsap notification set -sender-email email_address -mailhost mailhost
-mailport mailport [-authentication -username username -password password]
-repository -port repo_port -dbname repo_service_name -host repo_host -login
-username repo_username
```
Weitere Optionen für diesen Befehl:

[-force]

[quiet . -verbose]

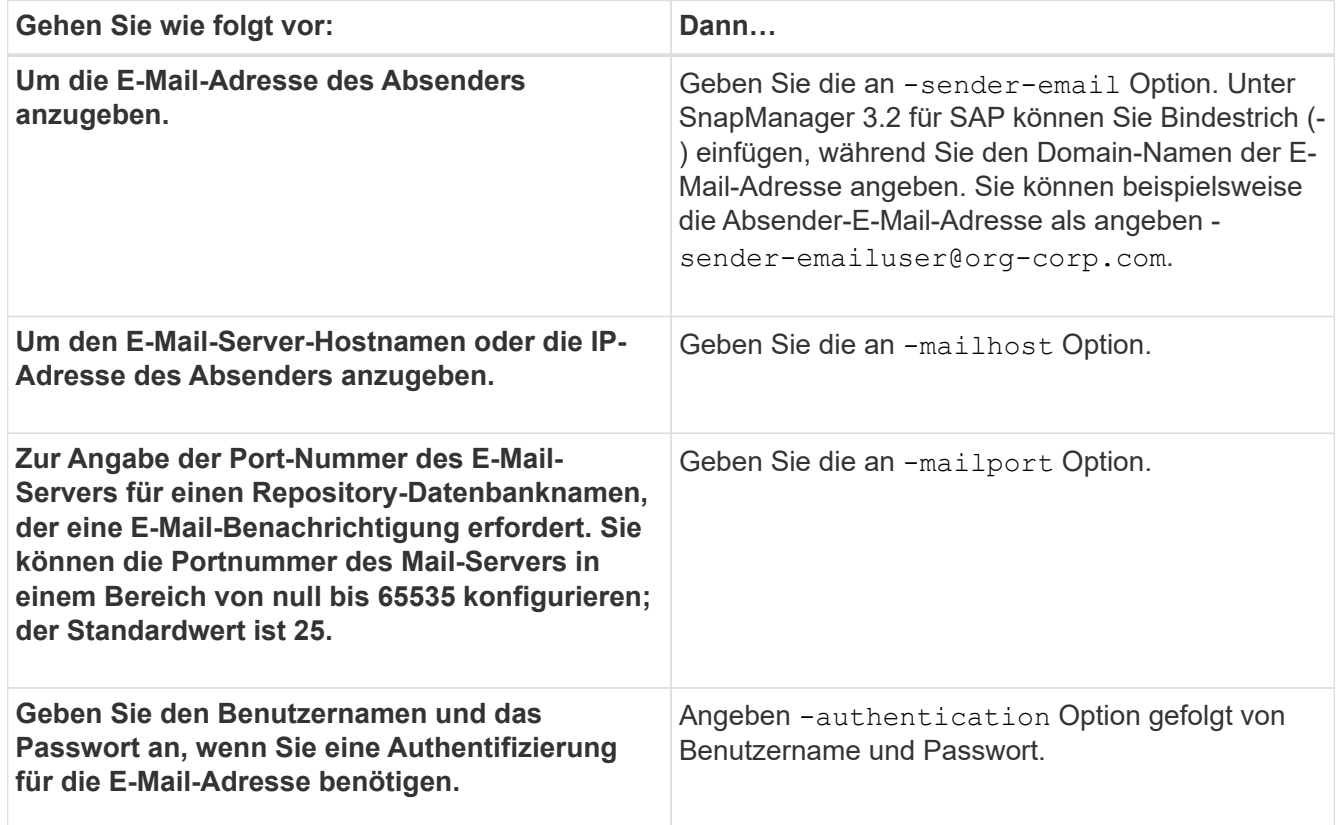

Im folgenden Beispiel wird der Mail-Server konfiguriert.

```
smsap notification set -sender-email admin1@org.com -mailhost
hostname.org.com -mailport 25 authentication -username admin1 -password
admin1 -repository -port 1521 -dbname SMSAPREPO -host hotspur -login
-username grabal21 -verbose
```
### <span id="page-4-0"></span>**Konfigurieren Sie die E-Mail-Benachrichtigung für ein neues Profil**

Wenn Sie ein neues Profil erstellen, können Sie so konfigurieren, dass Sie eine E-Mail-Benachrichtigung nach Abschluss des Datenbankvorgangs erhalten.

#### **Was Sie benötigen**

- Sie müssen die E-Mail-Adresse konfigurieren, von der die Meldungen gesendet werden.
- Sie müssen eine kommagetrennte Liste für mehrere E-Mail-Adressen verwenden.

Sie müssen sicherstellen, dass zwischen Komma und der nächsten E-Mail-Adresse kein Leerzeichen vorhanden ist.

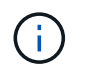

Sie müssen sicherstellen, dass Sie den Satz von E-Mail-Adressen in doppelte Anführungszeichen eingeben.

#### **Schritt**

1. Geben Sie den folgenden Befehl ein:

```
smsap profile create -profile profile [-profile-password profile_password]
-repository -dbname repo_service_name -host repo_host -port repo_port -login
-username repo_username -database -dbname db_dbname -host db_host [-sid
db_sid] [-login -username db_username -password db_password -port db_port] [-
rman {-controlfile | {-login -username rman_username -password rman_password
-tnsname rman_tnsname} } ] [-retain [-hourly [-count n] [-duration m]] [-daily
[-count n] [-duration m]] [-weekly [-count n] [-duration m]] [-monthly [-count
n] [-duration m]]] [-comment comment][-snapname-pattern pattern][-protect [
]][-notification [-success-email email_address1,email_address2 -subject
subject_pattern] [-failure -email email_address1,email_address2 -subject
subject_pattern]]
```
Weitere Optionen für diesen Befehl:

[-force]

Ĥ.

[quiet . -verbose]

SnapManager unterstützt bis zu 1000 Zeichen für E-Mail-Adressen.

Wenn Sie mithilfe des Profils (zur Erstellung separater Archiv-Log-Backups) eine Sicherung von Datendateien und Archivprotokolldateien erstellen und die Erstellung der Datendatei-Sicherung fehlschlägt, wird die E-Mail-Benachrichtigung mit der Datensicherung als Operationname anstatt Datensicherung und Archivprotokolle als Backup gesendet. Wenn die Datensicherung der Datendatei und der Archivprotokolldatei erfolgreich ist, wird die Ausgabe wie folgt angezeigt:

```
Profile Name : PROF 31
Operation Name : Data Backup and Archive Logs Backup
Database SID : TENDB1
Database Host : repol.rtp.org.com
Start Date : Fri Sep 23 13:37:21 EDT 2011
End Date : Fri Sep 23 13:45:24 EDT 2011
Status : SUCCESS
Error messages :
```
#### **Passen Sie den E-Mail-Betreff für ein neues Profil an**

Sie können den E-Mail-Betreff für das neue Profil anpassen, wenn Sie es erstellen.

#### **Über diese Aufgabe**

Sie können den Betreff der E-Mail mithilfe des {profile}\_{Operation-Name}\_{db-sid}\_{db-

Host}\_{Startdatum}\_{Enddatum}\_{Status}-Musters anpassen oder Ihren eigenen Text eingeben.

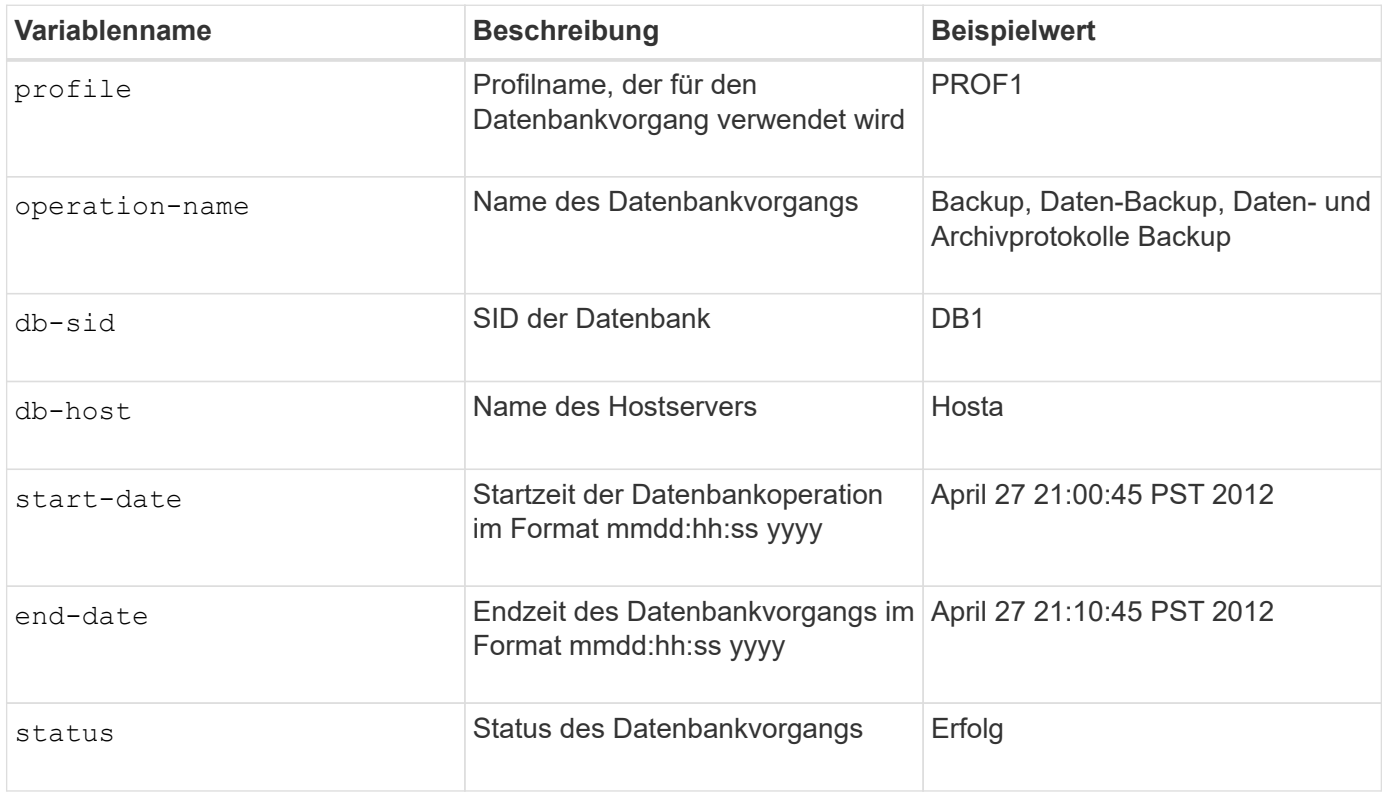

Wenn Sie keinen Wert für die Variablen angeben, zeigt SnapManager die folgende Fehlermeldung an: Missing value(s) -subject.

#### **Schritt**

1. Geben Sie den folgenden Befehl ein:

```
smsap profile create -profile profile [-profile-password profile_password]
-repository -dbname repo_service_name -host repo_host -port repo_port -login
-username repo_username -database -dbname db_dbname -host db_host [-sid
db_sid] [-login-username db_username -password db_password -port db_port] [-
rman {-controlfile | {-login -username rman_username -password rman_password
-tnsname rman_tnsname} } ] [-retain [-hourly [-count n] [-duration m]] [-daily
[-count n] [-duration m]] [-weekly [-count n] [-duration m]] [-monthly [-count
n] [-duration m]]] [-comment comment][-snapname -pattern pattern][ [ ]] [-
notification [-success -email email_address1, email_address2 -subject
subject_pattern] [-failure -email email_address1, email_address2 -subject
subject_pattern]]
```
### <span id="page-6-0"></span>**Konfigurieren Sie die E-Mail-Benachrichtigung für ein vorhandenes Profil**

Wenn Sie ein Profil aktualisieren, können Sie so konfigurieren, dass Sie eine E-Mail-Benachrichtigung über den Abschluss des Datenbankvorgangs erhalten.

### **Was Sie benötigen**

- Sie müssen die E-Mail-Adresse konfigurieren, von der die Meldungen gesendet werden.
- Sie müssen eine einzelne E-Mail-Adresse oder mehrere E-Mail-Adressen eingeben, an die Benachrichtigungen gesendet werden.

Sie können eine kommagetrennte Liste für mehrere Adressen verwenden. Sie müssen sicherstellen, dass zwischen Komma und der nächsten E-Mail-Adresse kein Leerzeichen vorhanden ist. Optional können Sie auch einen Betreff zu der E-Mail hinzufügen.

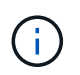

Sie müssen sicherstellen, dass Sie den Satz von mehreren E-Mail-Adressen in doppelte Anführungszeichen eingeben.

#### **Schritt**

1. Geben Sie den folgenden Befehl ein:

```
smsap profile update -profile profile [-profile-password profile_password][-
database -dbname db_dbname -host db_host [-sid db_sid] [-login -username
db_username -password db_password -port db_port]] [{-rman{-controlfile | {-
login -username rman_username -password rman_password -tnsname rman_tnsname}}}
| -remove-rman] [-retain [-hourly [-count n] [-duration m]] [-daily [-count n]
[-duration m]] [-weekly [-count n] [-duration m]] [-monthly [-count n] [-
duration m]]] [-comment comment][-snapname-pattern pattern][[ [ ]]| [[]] [-
notification [-success -email email_address1,email_address2 -subject
subject_pattern] [-failure -email email_address1,email_address2 -subject
subject_pattern]]
```
Sie können das verwenden success Option, eine Benachrichtigung nur für erfolgreiche Datenbankvorgänge und der zu erhalten failure Option, um eine Benachrichtigung nur für fehlgeschlagene Datenbankvorgänge zu erhalten.

#### **Passen Sie den E-Mail-Betreff für ein bestehendes Profil an**

SnapManager ermöglicht Ihnen, das Muster des E-Mail-Betreff für ein bestehendes Profil anzupassen, indem Sie dieses Profil aktualisieren. Dieses benutzerdefinierte Muster für Studienteilnehmer gilt nur für das aktualisierte Profil.

#### **Schritt**

1. Geben Sie den folgenden Befehl ein:

```
smsap profile update -profile profile [-profile -password profile_password][-
database -dbname db_dbname -host db_host [-sid db_sid] [-login -username
db_username -password db_password -port db_port]] [{-rman{-controlfile | {-
login -username rman_username -password rman_password -tnsname rman_tnsname}}}
| -remove-rman] [-retain [-hourly [-count n] [-duration m]] [-daily [-count n]
[-duration m]] [-weekly [-count n] [-duration m]] [-monthly [-count n] [-
duration m]]] [-comment comment][-snapname -pattern pattern][[-protect [-
protection-policy policy_name]]| [[-noprotect]] [-notification [-success
-email email_address1, email_address2 -subject subject_pattern] [-failure
-email email_address1, email_address2 -subject subject_pattern]]
```
# <span id="page-8-0"></span>**Konfigurieren Sie eine zusammenfassende E-Mail-Benachrichtigung für mehrere Profile**

Mit SnapManager können Sie eine E-Mail-Benachrichtigung für mehrere Profile unter einer Repository-Datenbank konfigurieren.

### **Über diese Aufgabe**

Sie können den SnapManager-Server-Host als Benachrichtigungs-Host festlegen, von dem aus die zusammenfassende Benachrichtigung E-Mail an die Empfänger gesendet wird. Wenn der Hostname oder die IP-Adresse des SnapManager-Servers geändert wird, kann auch der Benachrichtigungs-Host aktualisiert werden.

Sie können eine der Zeitplanzeiten auswählen, zu denen Sie eine E-Mail-Benachrichtigung benötigen:

- Stündlich: Um jede Stunde eine E-Mail-Benachrichtigung zu erhalten
- Täglich: Um täglich eine E-Mail-Benachrichtigung zu erhalten
- Wöchentlich: Um wöchentlich eine E-Mail-Benachrichtigung zu erhalten
- Monatlich: Um monatlich eine E-Mail-Benachrichtigung zu erhalten

Sie müssen eine einzelne E-Mail-Adresse oder eine kommagetrennte Liste von E-Mail-Adressen eingeben, um Benachrichtigungen für Vorgänge zu erhalten, die mit diesen Profilen durchgeführt werden. Wenn Sie mehrere E-Mail-Adressen eingeben, müssen Sie sicherstellen, dass zwischen Komma und der nächsten E-Mail-Adresse kein Leerzeichen vorhanden ist.

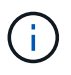

Sie müssen sicherstellen, dass Sie den Satz von mehreren E-Mail-Adressen in doppelte Anführungszeichen eingeben.

SnapManager ermöglicht Ihnen das Hinzufügen eines benutzerdefinierten E-Mail-Betreff unter Verwendung der folgenden Variablen:

- Profilname, der für den Datenbankvorgang verwendet wird.
- Datenbankname
- SID der Datenbank
- Name des Hostservers
- Startzeit des Datenbankvorgangs im Format yyyymmdd:hh:ss
- Endzeit des Datenbankvorgangs im Format yyyyymmdd:hh:ss
- Status des Datenbankvorgangs

Wenn Sie kein angepasstes Thema hinzufügen möchten, zeigt SnapManager eine Fehlermeldung an: Missing value -subject.

#### **Schritt**

1. Geben Sie den folgenden Befehl ein:

```
smsap notification update-summary-notification -repository -port repo_port
-dbname repo_service_name -host repo_host -login -username repo_username
-email email_address1,email_address2 -subject subject-pattern -frequency {-
```

```
daily -time daily_time | -hourly -time hourly_time | -monthly -time
monthly_time -date {1|2…|31} | -weekly -time weekly_time -day {1|2|3|4|5|6|7}}
-profiles profile1 profile2 -notification-host notification-host
```
Weitere Optionen für diesen Befehl:

[-force] [-noprompt]

[quiet . -verbose]

smsap notification update-summary-notification –repository –port 1521 –dbname repo2 –host 10.72.197.133 –login –username oba5 –email-address admin@org.com –subject success –frequency -daily -time 19:30:45 –profiles sales1 -notification-host wales

# <span id="page-9-0"></span>**Fügen Sie ein neues Profil zu E-Mail-Benachrichtigungen hinzu**

Nachdem Sie eine E-Mail-Benachrichtigung für die Repository-Datenbank konfiguriert haben, können Sie mithilfe der ein neues Profil zur zusammenfassenden Benachrichtigung hinzufügen summary notification Befehl.

#### **Schritt**

1. Geben Sie den folgenden Befehl ein:

```
smsap profile create -profile profile_name [-profile-password
profile_password] -repository -dbname repo_service_name -host repo_host -port
repo_port -login- username repo_username -database -dbname db_dbname -host
db_host [-sid db_sid] [-login -username db_username -password db_password
-port db_port] [-rman {-controlfile | {-login -username rman_username
-password rman_password -tnsname rman_tnsname} } ] [-retain [-hourly -count n]
[-duration m]] [-daily -count n] [-duration m]] [-weekly -count n] [-duration
m]] [-monthly -count n] [-duration m]]] [-comment comment][-snapname-pattern
pattern][ [ ]] [-summary-notification]
```
Weitere Optionen für diesen Befehl:

[-force]

[quiet . -verbose]

## <span id="page-9-1"></span>**Fügen Sie ein vorhandenes Profil zu E-Mail-Benachrichtigungen mit Zusammenfassung hinzu**

Mit SnapManager können Sie ein vorhandenes Profil zu einer zusammengefassten E-Mail-Benachrichtigung hinzufügen und das Profil aktualisieren.

#### **Schritt**

1. Geben Sie den folgenden Befehl ein:

```
smsap profile update -profile profile_name [-profile-password
profile_password] -repository -dbname repo_service_name -host repo_host -port
repo_port -login -username repo_username -database -dbname db_dbname -host
db_host [-sid db_sid] [-login -username db_username -password db_password
-port db_port] [-rman {-controlfile | {-login -username rman_username
-password rman_password -tnsname rman_tnsname} } ] [-retain [-hourly -count n]
[-duration m]] [-daily -count n] [-duration m]] [-weekly -count n] [-duration
m]] [-monthly -count n] [-duration m]]] [-comment comment][-snapname-pattern
pattern][ [ ]] [-summary-notification]
```
### <span id="page-10-0"></span>**Deaktivieren Sie die E-Mail-Benachrichtigung für mehrere Profile**

Nachdem Sie die E-Mail-Benachrichtigung für mehrere Profile aktiviert haben, können Sie sie deaktivieren, dass sie keine E-Mail-Benachrichtigungen mehr erhalten.

### **Über diese Aufgabe**

Mit SnapManager können Sie die E-Mail-Benachrichtigung mit der Zusammenfassung für diese profilausgeführten Datenbankvorgänge deaktivieren. Geben Sie über die SnapManager-CLI das ein notification remove-summary-notification Befehl zum Deaktivieren der E-Mail-Benachrichtigung für mehrere Profile und des Namens der Repository-Datenbank, für die Sie keine E-Mail-Benachrichtigung benötigen.

#### **Schritt**

1. Geben Sie den folgenden Befehl ein, um die zusammenfassende Benachrichtigung für mehrere Profile in einer Repository-Datenbank zu deaktivieren:

```
smsap notification remove-summary-notification -repository -port repo_port
-dbname repo_service_name -host repo_host -login -username repo_username
```
Das folgende Beispiel zeigt, dass die zusammenfassende Benachrichtigung für mehrere Profile in einer Repository-Datenbank deaktiviert wird:

smsap notification remove-summary-notification –repository –port 1521 –dbname repo2 –host 10.72.197.133 –login –username oba5

#### **Copyright-Informationen**

Copyright © 2024 NetApp. Alle Rechte vorbehalten. Gedruckt in den USA. Dieses urheberrechtlich geschützte Dokument darf ohne die vorherige schriftliche Genehmigung des Urheberrechtsinhabers in keiner Form und durch keine Mittel – weder grafische noch elektronische oder mechanische, einschließlich Fotokopieren, Aufnehmen oder Speichern in einem elektronischen Abrufsystem – auch nicht in Teilen, vervielfältigt werden.

Software, die von urheberrechtlich geschütztem NetApp Material abgeleitet wird, unterliegt der folgenden Lizenz und dem folgenden Haftungsausschluss:

DIE VORLIEGENDE SOFTWARE WIRD IN DER VORLIEGENDEN FORM VON NETAPP ZUR VERFÜGUNG GESTELLT, D. H. OHNE JEGLICHE EXPLIZITE ODER IMPLIZITE GEWÄHRLEISTUNG, EINSCHLIESSLICH, JEDOCH NICHT BESCHRÄNKT AUF DIE STILLSCHWEIGENDE GEWÄHRLEISTUNG DER MARKTGÄNGIGKEIT UND EIGNUNG FÜR EINEN BESTIMMTEN ZWECK, DIE HIERMIT AUSGESCHLOSSEN WERDEN. NETAPP ÜBERNIMMT KEINERLEI HAFTUNG FÜR DIREKTE, INDIREKTE, ZUFÄLLIGE, BESONDERE, BEISPIELHAFTE SCHÄDEN ODER FOLGESCHÄDEN (EINSCHLIESSLICH, JEDOCH NICHT BESCHRÄNKT AUF DIE BESCHAFFUNG VON ERSATZWAREN ODER -DIENSTLEISTUNGEN, NUTZUNGS-, DATEN- ODER GEWINNVERLUSTE ODER UNTERBRECHUNG DES GESCHÄFTSBETRIEBS), UNABHÄNGIG DAVON, WIE SIE VERURSACHT WURDEN UND AUF WELCHER HAFTUNGSTHEORIE SIE BERUHEN, OB AUS VERTRAGLICH FESTGELEGTER HAFTUNG, VERSCHULDENSUNABHÄNGIGER HAFTUNG ODER DELIKTSHAFTUNG (EINSCHLIESSLICH FAHRLÄSSIGKEIT ODER AUF ANDEREM WEGE), DIE IN IRGENDEINER WEISE AUS DER NUTZUNG DIESER SOFTWARE RESULTIEREN, SELBST WENN AUF DIE MÖGLICHKEIT DERARTIGER SCHÄDEN HINGEWIESEN WURDE.

NetApp behält sich das Recht vor, die hierin beschriebenen Produkte jederzeit und ohne Vorankündigung zu ändern. NetApp übernimmt keine Verantwortung oder Haftung, die sich aus der Verwendung der hier beschriebenen Produkte ergibt, es sei denn, NetApp hat dem ausdrücklich in schriftlicher Form zugestimmt. Die Verwendung oder der Erwerb dieses Produkts stellt keine Lizenzierung im Rahmen eines Patentrechts, Markenrechts oder eines anderen Rechts an geistigem Eigentum von NetApp dar.

Das in diesem Dokument beschriebene Produkt kann durch ein oder mehrere US-amerikanische Patente, ausländische Patente oder anhängige Patentanmeldungen geschützt sein.

ERLÄUTERUNG ZU "RESTRICTED RIGHTS": Nutzung, Vervielfältigung oder Offenlegung durch die US-Regierung unterliegt den Einschränkungen gemäß Unterabschnitt (b)(3) der Klausel "Rights in Technical Data – Noncommercial Items" in DFARS 252.227-7013 (Februar 2014) und FAR 52.227-19 (Dezember 2007).

Die hierin enthaltenen Daten beziehen sich auf ein kommerzielles Produkt und/oder einen kommerziellen Service (wie in FAR 2.101 definiert) und sind Eigentum von NetApp, Inc. Alle technischen Daten und die Computersoftware von NetApp, die unter diesem Vertrag bereitgestellt werden, sind gewerblicher Natur und wurden ausschließlich unter Verwendung privater Mittel entwickelt. Die US-Regierung besitzt eine nicht ausschließliche, nicht übertragbare, nicht unterlizenzierbare, weltweite, limitierte unwiderrufliche Lizenz zur Nutzung der Daten nur in Verbindung mit und zur Unterstützung des Vertrags der US-Regierung, unter dem die Daten bereitgestellt wurden. Sofern in den vorliegenden Bedingungen nicht anders angegeben, dürfen die Daten ohne vorherige schriftliche Genehmigung von NetApp, Inc. nicht verwendet, offengelegt, vervielfältigt, geändert, aufgeführt oder angezeigt werden. Die Lizenzrechte der US-Regierung für das US-Verteidigungsministerium sind auf die in DFARS-Klausel 252.227-7015(b) (Februar 2014) genannten Rechte beschränkt.

#### **Markeninformationen**

NETAPP, das NETAPP Logo und die unter [http://www.netapp.com/TM](http://www.netapp.com/TM\) aufgeführten Marken sind Marken von NetApp, Inc. Andere Firmen und Produktnamen können Marken der jeweiligen Eigentümer sein.